# **Table of Contents**

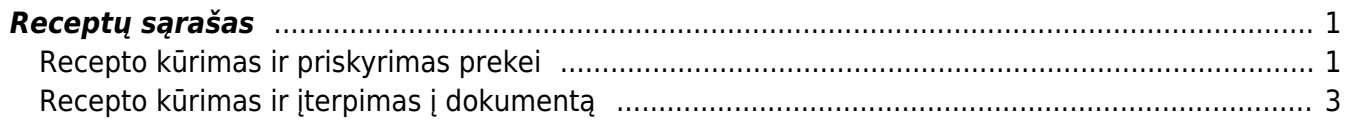

## <span id="page-2-0"></span>**Receptų sąrašas**

Receptas - sąmata prekių ir/ar paslaugų reikalingų gaminiui ar pusgaminiui pagaminti.

NUSTATYMAI → SANDĖLIO NUSTATYMAI → RECEPTŲ SĄRAŠAS

## <span id="page-2-1"></span>**Recepto kūrimas ir priskyrimas prekei**

**1 būdas recepto kūrimo.** Iš prekės kortelės: Gaminamo gaminio/pusgaminio receptą galite pradėti kurti nuo prekės kortelės (gaminamo gaminio prekės kortelės):

- Prekės kortelėje skiltyje Gam. lentelė ant laukelio pelės kairiuoju klavišu spaudžiame 2 kartus. Atsivers receptų sąrašas;
- Spaudžiame F2-Naujas. Atsivers nauja recepto kortelė, kurios kodas ir aprašymas bus toks kaip prekės kortelės.

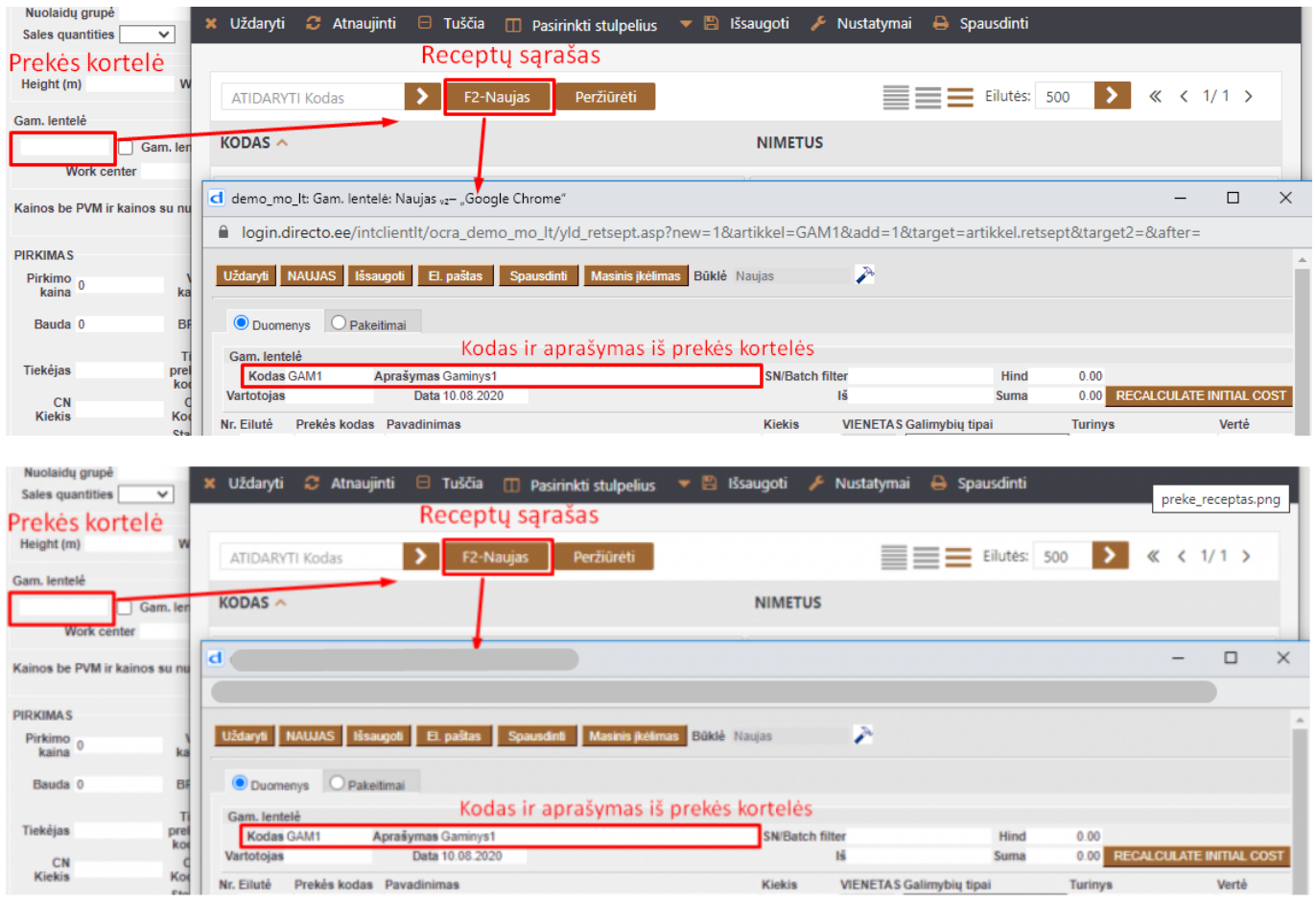

## **2 būdas recepto kūrimo.** Iš receptų sąrašo:

- Receptų sąraše spaudžiame F2-naujas (Nustatymai → Sandėlio nustatymai → receptų sąrašas);
- Dokumento viršūnėlėje įvedamas kodas laisva forma (sistema nesiūlys pagal nutylėjimą);
- Dokumento viršūnėlėje įvedamas aprašymas laisva forma.

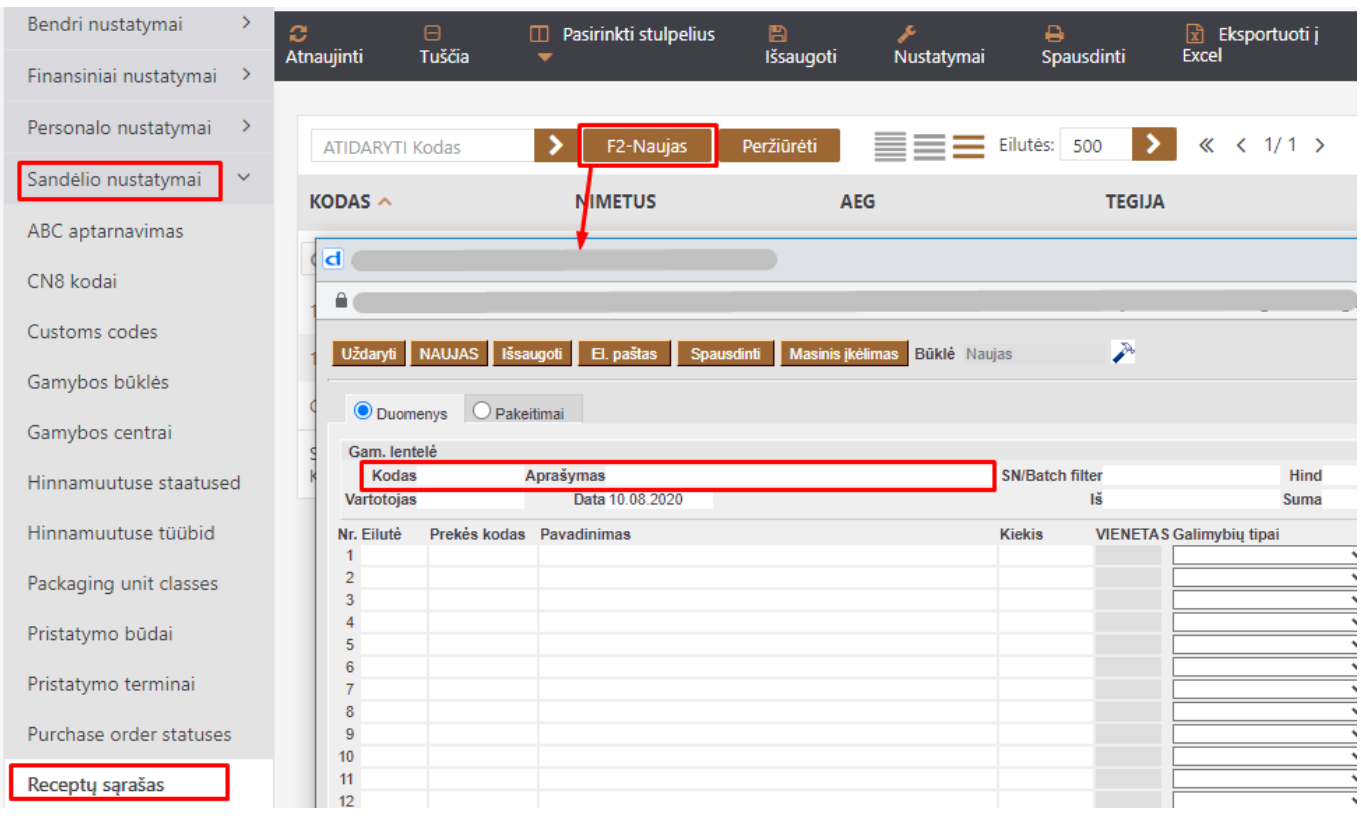

Recepto eilutėse pildome:

- **EILUTĖ** eilutės numeris, jie turėtų nesikartoti;
- **PREKĖS KODAS** žaliavos prekės kodas, pildomas tik tuo atveju jei eilutėje Gamybos tipas yra pasirinktas Prekės kodas;
- **PAVADINIMAS** iš prekės kortelės įkris žaliavos pavadinimas;
- **KIEKIS** nurodome koks kiekis žaliavos naudosis vienam vienetui galutinio gaminio / pisgaminio;
- **VIENETAS** iš prekės kortelės užsipildys matavimo vienetas;
- **GALIMYBIŲ TIPAI** renkamės "Prekės kodas";

 Žaliavų pirkimo kaina, sandėlis užsipildys iš žaliavų prekių kortelių. Informacija gali būti koreguojama/įrašoma rankiniu būdu.

Sukurtą receptą priskiriame prekės kortelėje.

#### recepto pvz:

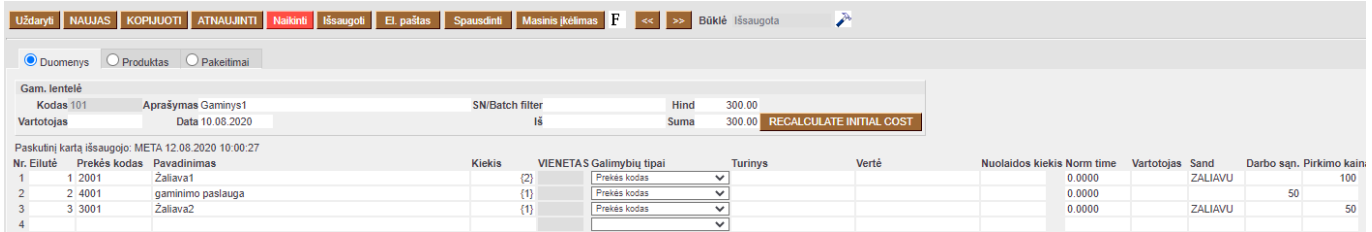

Recepto priskyrimas prekei. T.y. jei dokumentuose bus pasirinkta prekė, kuri turi receptą, tai dokumente sukris recepto žaliavų kiekiai atitinkami pagal prekės kiekį. pvz:

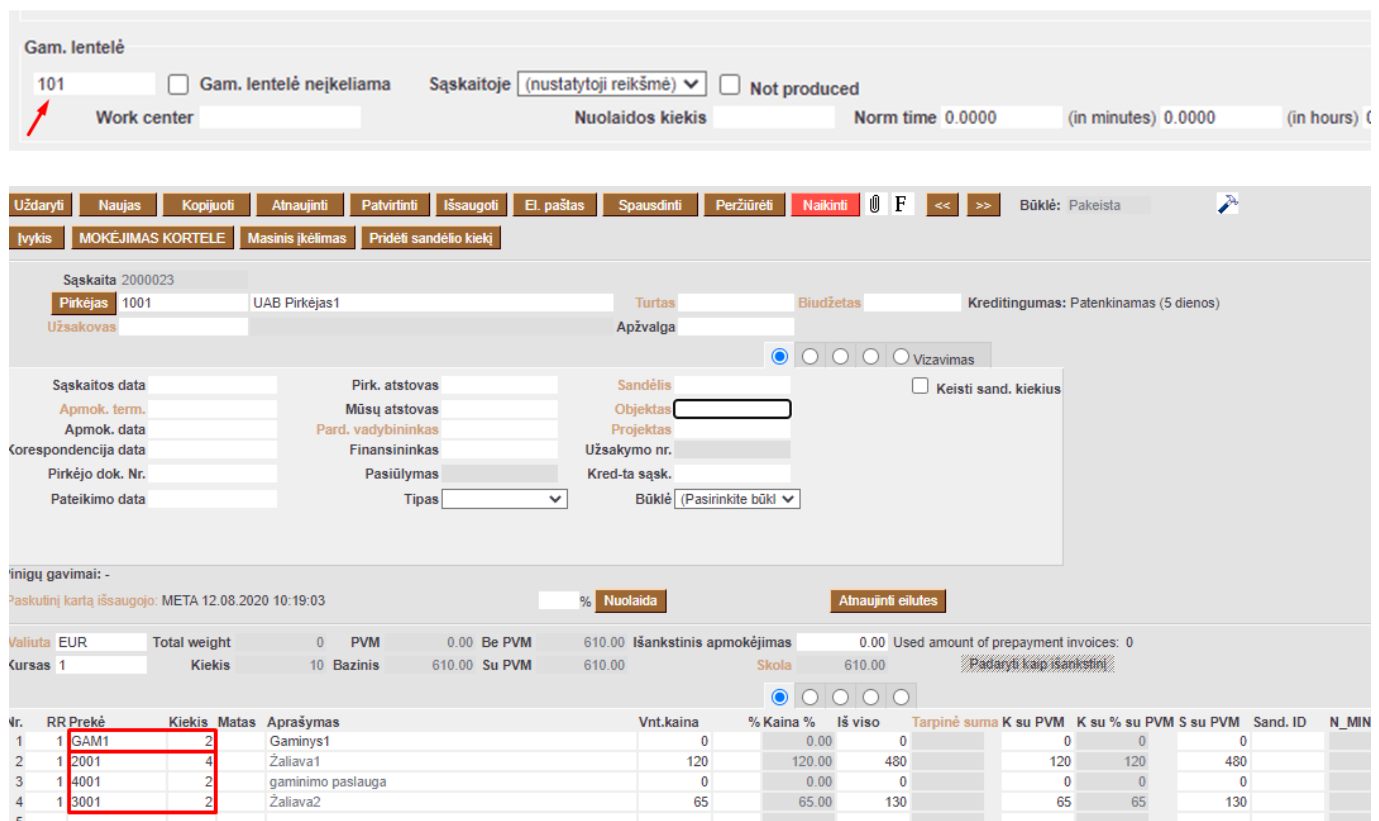

### <span id="page-4-0"></span>**Recepto kūrimas ir įterpimas į dokumentą**

į Dokumentą receptas gali būti įterpiamas tiesiogiai. t.y. nepriskyrus recepto prekės kortelėje ir dokumente nepasirenkant konkrečios prekės bet pasirenkant tik receptą.

**Šiuo atveju recepto kūrime aprašomas parametras ir tam parametrui eilutėse nurodomos**

**žaliavos:** Recepto parametras - eilutėje laisva forma nurodomas parametras kurio sąmata bus toliau aprašoma to paties recepto eilutėse:

- **EILUTĖ** būtina nurodyti eilutės numerį;
- **PREKĖS KODAS** galime palikti tuščią, galime įvesti prekės kodą;
- **PAVADINIMAS** laisva forma;
- **KIEKIS** figūriniuose skliaustuose nurodomas kiekis (kiek to parametro vienetų būtų iš žemiau aprašytų žaliavų)
- **GALIMYBIŲ TIPAS** Parametras.

#### **Toliau eilutėse nurodomos žaliavos ir jų kiekiai, kurie bus panaudojami pagal parametro formulę**

- **EILUTĖ** nurodome eilutės nr
- **PREKĖS KODAS** pasirenkama žaliavinę prekę
- **PAVADINIMAS** žaliavinės prekės pavadinimas
- **KIEKIS** kiekio aprašymo sintaksė: parametro eilutės nr dauginama/dalinama iš kiekio, kuris įrašomas figūriniuose skliaustuose;
- **GALIMYBIŲ TIPAI** Prekės kodas.

įterpiamo recepto pvz

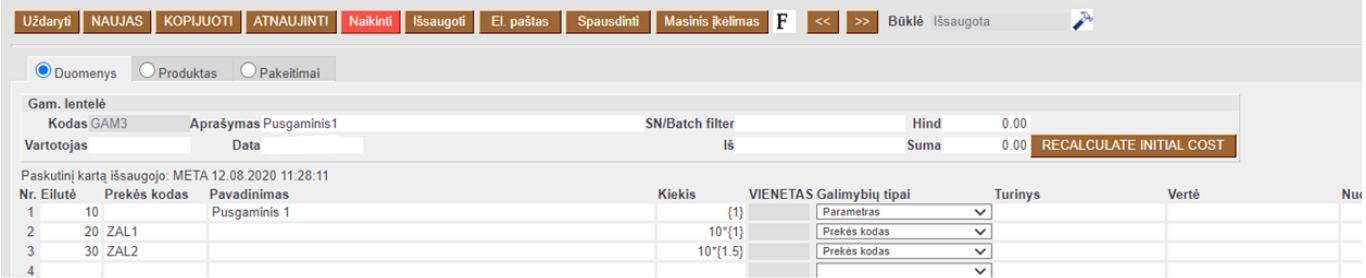

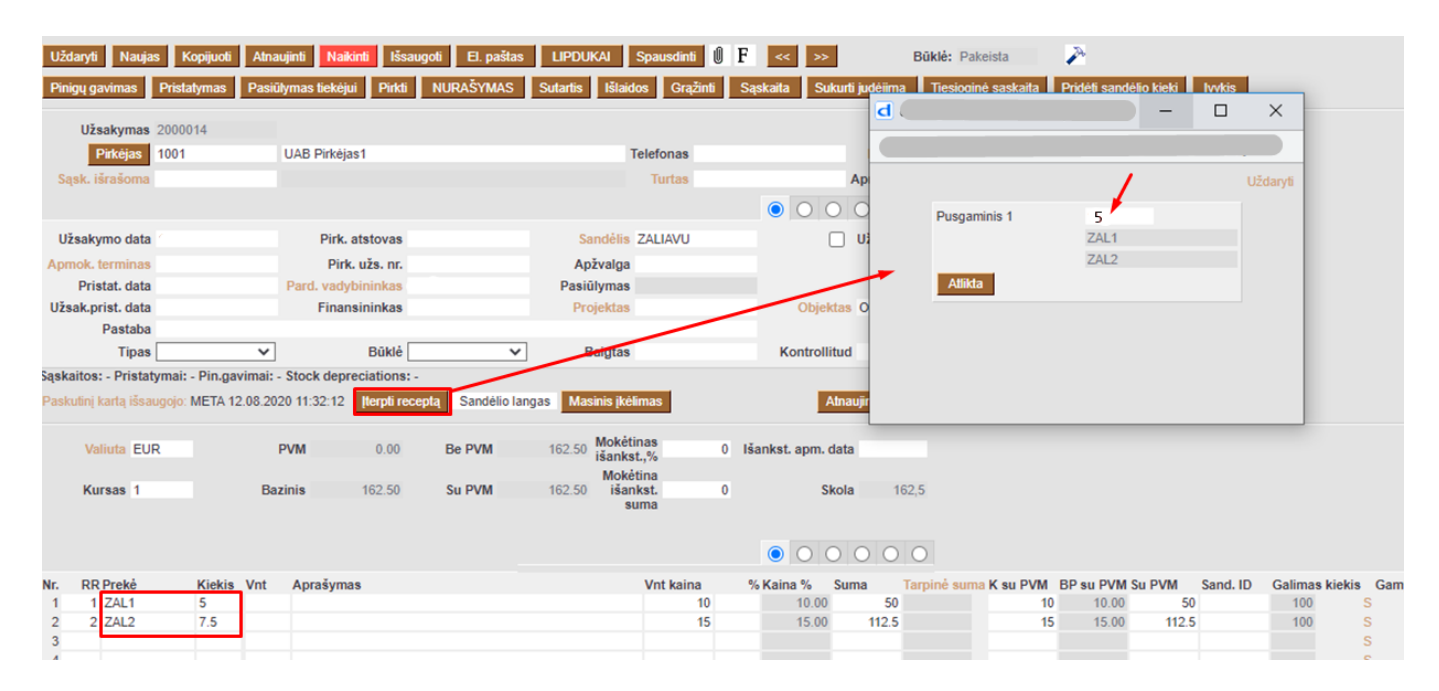

#### Nuorodos:

[Prekės](https://wiki.directo.ee/lt/yld_artikkel)

From: <https://wiki.directo.ee/> - **Directo Help**

Permanent link: **[https://wiki.directo.ee/lt/yld\\_retsept?rev=1598262009](https://wiki.directo.ee/lt/yld_retsept?rev=1598262009)**

Last update: **2020/08/24 12:40**